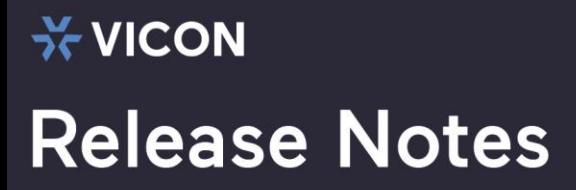

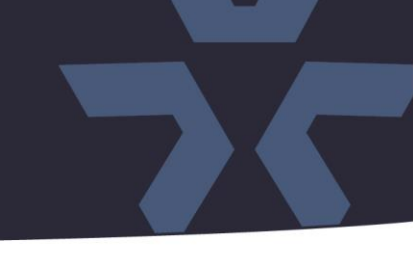

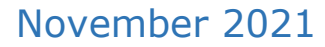

### Updated IP Toolbox Utility for V2000 and V2100 Series Cameras

#### General Description

Vicon has released an updated version of the IP Toolbox utility for the cameras listed below. The IP Toolbox utility is used to discover V2000 and V2100 series camera in the network, configure network parameters, update camera firmware and reset/reboot the cameras.

IP Toolbox 1.9.2.5 is available on Vicon's website

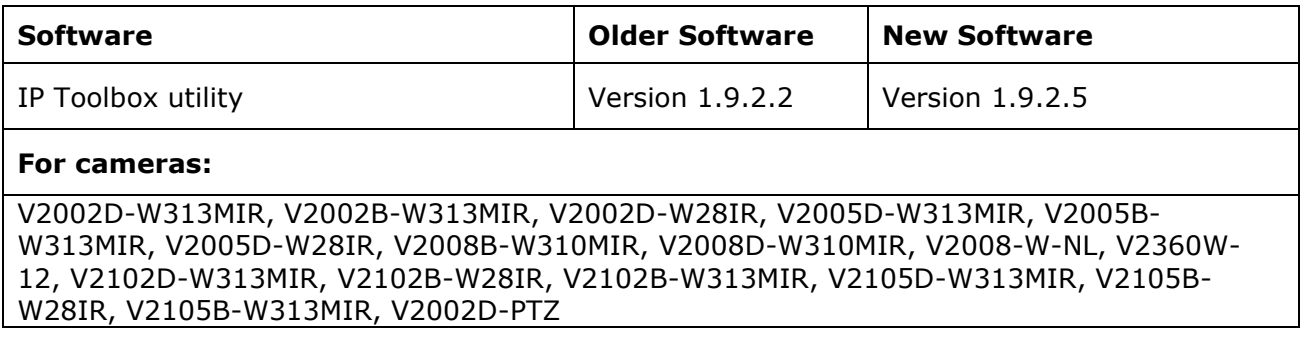

#### Vicon Production

The latest firmware and discovery tool are available on Vicon's website. Manufacturing will start using the new software for new camera production and update all existing inventory.

Please review the installation instructions described at the end of this document.

# **Release Notes**

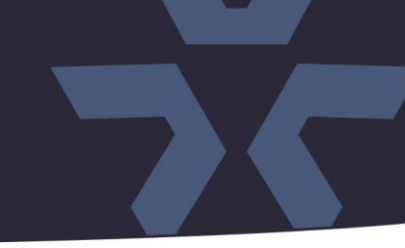

#### **New features**

#### Camera discovery in other subnets.

The utility can now also discover cameras that are not on the local subnet. The discovery based on broadcast cannot cross boundaries of the local subnet. The new utility can now also discover cameras outside the local subnet by scanning specific ranges of private range IP addresses.

#### Note 1:

**ิ vicon** 

Automatically setting IP addresses is not supported over TCP.

#### Note 2:

Discovery on other subnets will only work if proper credentials are provided. The utility is not able to detect the camera models in other subnets without proper credentials and will just say "Authentication failure."

#### Sorting discovered devices

The utility is now able to sort a list of discovered cameras based on IP address, Camera model, Firmware version and MAC address. Also, it will count the number of discovered devices. This makes it easier to handle many cameras at once.

#### **Known Issues**

#### Discovering cameras with a link-local address.

When cameras are in the network, and they are set for DHCP (which is the default state), they will try to get an IP address from a DHCP address. When no DHCP server is available, the camera will use a self-assigned (link-local) address in the range 169.254.0.1-169.254.255.254. In this state, it will take very long to update firmware on a group of cameras simultaneously. It is recommended to have a DHCP server connected or set a fixed IP address before updating multiple cameras simultaneously.

## **Release Notes**

 $\frac{1}{2}$  **VICON** 

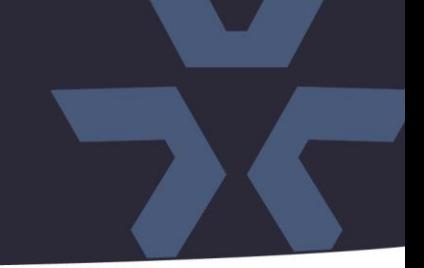

#### **Installing the Updated Firmware**

The IP Toolbox utility is available on Vicon's website from the Software Downloads page. A link is provided below.

<http://www.vicon-security.com/software-downloads-library/vicon-camera-software/>

- Download the software to your PC.
- Execute the software installer "IP Toolbox.msi".
- Start IP Toolbox and discover cameras in the network.

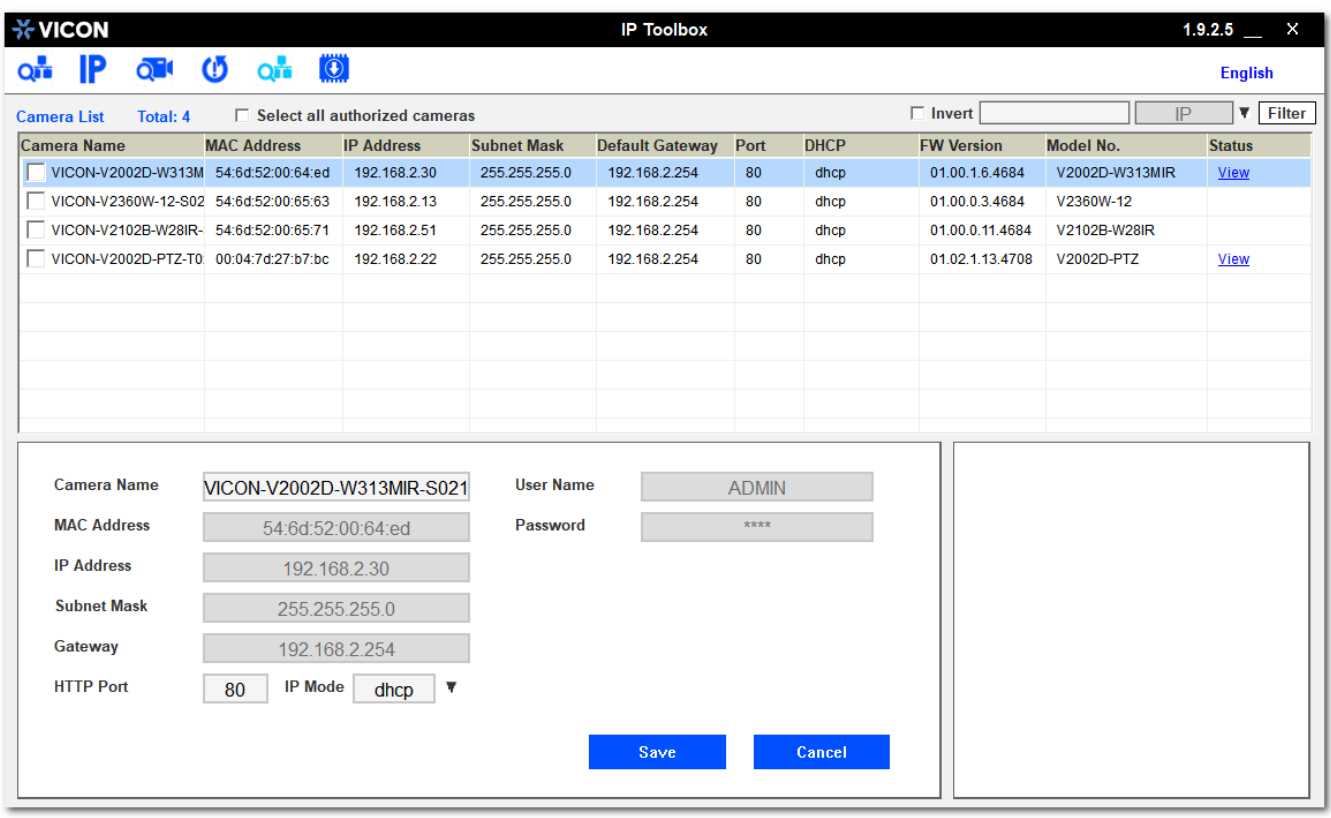